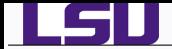

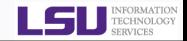

# HPC User Environment, Job Management with PBS/Loadleveler

# Alexander B. Pacheco

User Services Consultant LSU HPC & LONI sys-help@loni.org

HPC Training Fall 2012 Louisiana State University Baton Rouge September 12, 2012

*HPC User Environment, Job Management with PBS/Loadleveler* September 12, 2012 1/62<sup>2</sup>

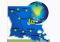

*HPC Training: Fall 2012 1 / 62*

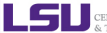

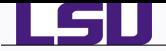

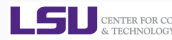

# *1* [Hardware Overview](#page-2-0)

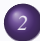

### *2* [User Environment](#page-12-0)

- [Accessing LONI & LSU HPC clusters](#page-13-0)
- **•** [File Systems](#page-26-0)
- **O** [Software Management](#page-29-0)

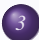

# *3* [Job Management](#page-43-0)

- **O** [Queues](#page-44-0)
- [Job Manager Commands](#page-53-0)
- **•** [Job Types](#page-56-0)
- [Job Submission Scripts](#page-58-0)
- [Job Monitoring & Manipulation](#page-64-0)

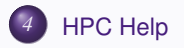

*HPC User Environment, Job Management with PBS/Loadleveler* September 12, 2012 2012

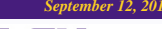

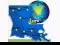

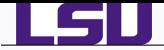

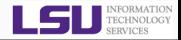

# *1* [Hardware Overview](#page-2-0)

# *2* [User Environment](#page-12-0)

- [Accessing LONI & LSU HPC clusters](#page-13-0)
- **•** [File Systems](#page-26-0)
- [Software Management](#page-29-0)

# *3* [Job Management](#page-43-0)

- **O** [Queues](#page-44-0)
- **[Job Manager Commands](#page-53-0)**
- **[Job Types](#page-56-0)**
- **[Job Submission Scripts](#page-58-0)**
- **[Job Monitoring & Manipulation](#page-64-0)**

# *4* [HPC Help](#page-69-0)

*HPC User Environment, Job Management with PBS/Loadleveler September 12, 2012 3/62*

<span id="page-2-0"></span>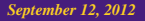

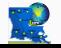

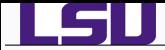

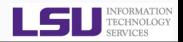

**•** Two major architectures.

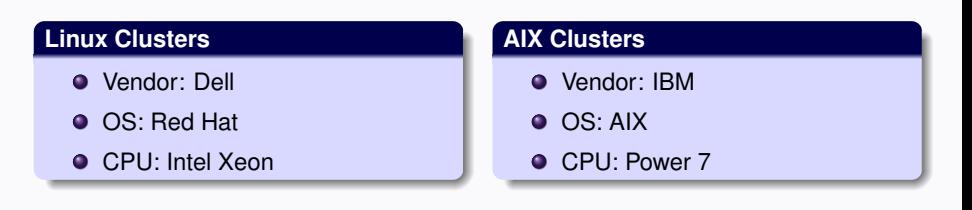

*HPC User Environment, Job Management with PBS/Loadleveler* September 12, 2012 *September 12, 2012* 

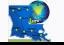

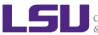

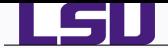

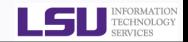

# Linux Clusters

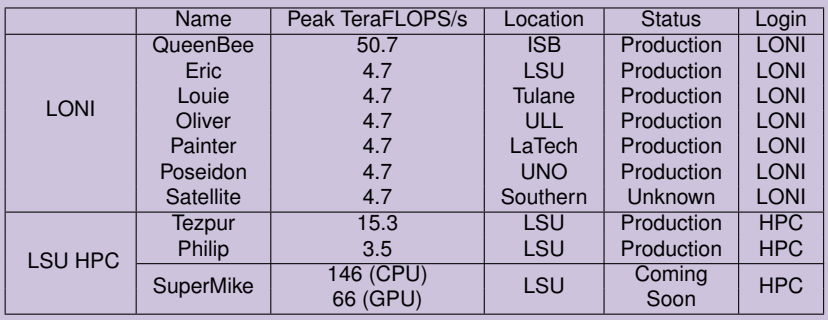

# AIX Clusters

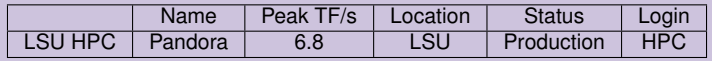

*HPC User Environment, Job Management with PBS/Loadleveler* September 12, 2012 5-82 *September 12, 2012* 

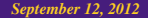

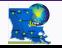

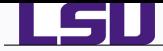

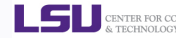

## **Q** LONI account

<https://allocations.loni.org>

LSU HPC account

<https://accounts.hpc.lsu.edu>

- Newest cluster in production at LSU HPC is Pandora.
- Newest cluster at LSU HPC is SuperMike, estimated to be online sometime in Fall 2012.
- **•** The default Login shell is bash
- Supported Shells: bash, tcsh, ksh, csh & sh
- Change Login Shell at the profile page

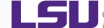

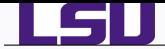

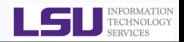

- A cluster is a group of computers (nodes) that works together closely
- **•** Type of nodes
	- Head node
	- Compute node

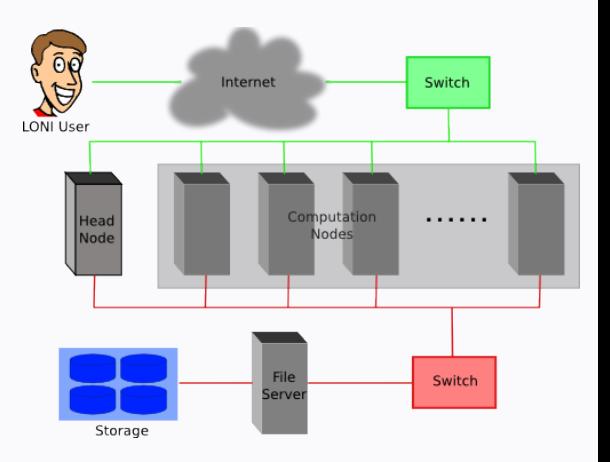

*HPC Training: Fall 2012 7 / 62*

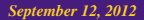

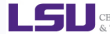

CENTER FOR COMPUTATION & TECHNOLOGY

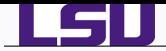

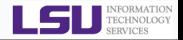

- **Oueen Bee** 
	- ♦ 668 nodes: 8 Intel Xeon cores @ 2.33 GHz
	- 8 GB RAM
	- ♦ 192 TB storage
- **Other LONI clusters** 
	- ♦ 128 nodes: 4 Intel Xeons cores @ 2.33 GHz
	- 4 GB RAM
	- 9 TB storage
- **•** Tezpur
	- 360 nodes, 4 Intel Xeon cores @ 2.33 GHz
	- 4 GB RAM
	- 32 TB storage
- **•** Philip
	- ♦ 37 nodes, 8 Intel Xeon cores @ 2.93 GHz
	- 24/48/96 GB RAM
	- ♦ Shares storage with Tezpur
- **•** Pandora
	- ♦ 8 Power7 nodes, 8 IBM Power7 processors @ 3.33 GHz
	- 128 GB RAM
	- 19 TB storage

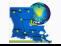

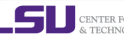

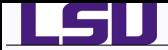

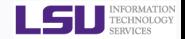

- 2 Philip nodes with 3 GPU's each.
	- **O** Intel Xeon X5650
		- ♦ 2.66GHz Dual Hexa-core with hyperthreading: 12 cores, 24 threads
		- ◆ Memory : 48GB
		- ◆ L3 Cache: 12MB
	- $\bullet$  Tesla M2070
		- $448$  CUDA cores (14 Multiprocessor  $\times$  32 CUDA Cores/MP)
		- ◆ GPU Clock Speed: 1.15GHz
		- ◆ Total Memory: 5.25GB
- Compilers: CUDA 4.0, PGI Accelerator
- **O** Infiniband Interconnect between the two nodes.

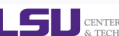

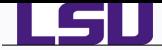

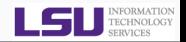

- 146 CPU TFlops and 66 double-precision GPU TFlops.
- 382 standard nodes, dual Intel Sandy Bridge CPUs with 32GB RAM (16 cores per node),
- 50 GPU nodes, dual Intel Sandy Bridge CPUs with 64GB RAM and dual NVIDIA Tesla M2090 6GB GPUs,
- 8 big memory nodes with 256GB RAM, capable of aggregation into a single virtual symmetric processing (vSMP) node using ScaleMP,
- Mellanox Infiniband QDR network of 2:1 over-subscription.

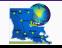

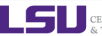

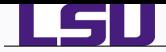

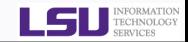

- **•** There are numerous different architectures in the HPC world.
- Choose the software to install or use depending on cluster architecture.
	- *1* Linux: EM64T, AMD64, X86\_64
	- *2* AIX: Power7

#### Software Downloads

#### Download NAMD:

NAMD is a parallel, object-oriented molecular dynamics code designed for high-performance : visualization package VMD. Visit the NAMD website for complete information and document

Selecting an archive below will lead to a user registration and login page. Your download will o

#### Version Nightly Build (2011-09-07) Platforms:

- Linux-x86 64 (64-bit Intel/AMD with ethernet)
- Linux-x86 64-CUDA (NVIDIA CUDA acceleration)
- · Source Code

#### Version 2.8 (2011-05-31) Platforms:

- AIX-POWER-lapi (IBM POWER clusters)
- . AIX-POWER-multicore (IBM POWER single node)
- . Linux-x86 (32-bit Intel/AMD with ethernet)
- Linux-x86-TCP (TCP may be better on gigabit)
- · Linux-x86 64-multicore (64-bit Intel/AMD single node)
- Linux-x86 64 (64-bit Intel/AMD with ethernet)
- I inux-x86 64-TCP (TCP may be better on gigabit)
- Linux-x86 64-ibverbs (InfiniBand via OpenFabrics OFED, no MPI needed)
- **Linux-x86 64-inverps-smp (infinitional plus shared memory, no MPT needed)**
- Linux-v96 64-CUDA (NVIDIA CUDA acceleration)
- · Linux-x86 64-ibverbs-CUDA (NVIDIA CUDA with InfiniBand)
- MacOSX-x86 (Mac OS X for thtel processors, fails on 10.7 "Lion")
- MacOSX-x86 64 (Mac OS X for 64-bit Intel processors)
- MacOSX-PPC (Mac OS X for PowerPC)
- $\bullet$  Solaris-x86 64
- Win32 (Windows XP, etc.)
- **Min64-MPL AMindows HPC Server)**
- · Source Code

*HPC User Environment, Job Management with PBS/Loadleveler* September 12, 2012 11/62

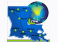

*HPC Training: Fall 2012 11 / 62*

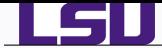

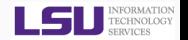

- The amount of installed memory less the amount that is used by the operating system and other utilities
- Max amount per node
	- Linux clusters: ∼6 GB for Queen Bee, ∼3 GB for others
	- Tezpur:∼3 GB
	- Philip:∼22 GB for regular nodes, ~ 45 or 92 GB for high memory nodes.
	- Pandora:∼125 GB
	- $\bigstar$  Rule of Thumb: Leave about 1-2 GB for the OS to run

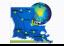

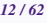

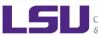

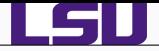

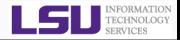

# *1* [Hardware Overview](#page-2-0)

# *2* [User Environment](#page-12-0)

- [Accessing LONI & LSU HPC clusters](#page-13-0)
- **•** [File Systems](#page-26-0)
- [Software Management](#page-29-0)

# *3* [Job Management](#page-43-0)

- **O** [Queues](#page-44-0)
- **[Job Manager Commands](#page-53-0)**
- **[Job Types](#page-56-0)**
- **[Job Submission Scripts](#page-58-0)**
- **[Job Monitoring & Manipulation](#page-64-0)**

# *4* [HPC Help](#page-69-0)

<span id="page-12-0"></span>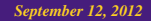

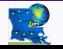

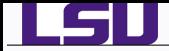

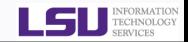

- LONI Host name: <cluster name>.loni.org
	- $\star$  Eric: eric.loni.org
- LSU HPC Host name: <cluster name>.hpc.lsu.edu
	- $\star$  Tezpur: tezpur.hpc.lsu.edu
- **O** Use ssh to connect
	- $\star$  ∗nix and Mac: ssh <host name>
	- $\star$  Windows: use Putty, Secure Shell Client or Bitvise Tunnelier
- The default Login shell is bash
- Supported shells: bash, tcsh, ksh, csh & sh
- Change the login shell at the profile page
	- ◆ LONI: <https://allocations.loni.org>
	- ◆ LSU HPC: <https://accounts.hpc.lsu.edu>
- Reset your password
	- ♦ LONI: [https://allocations.loni.org/user\\_reset.php](https://allocations.loni.org/user_reset.php)
	- LSU HPC: [https://accounts.hpc.lsu.edu/user\\_reset.php](https://accounts.hpc.lsu.edu/user_reset.php)

<span id="page-13-0"></span>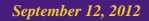

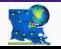

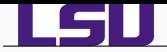

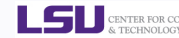

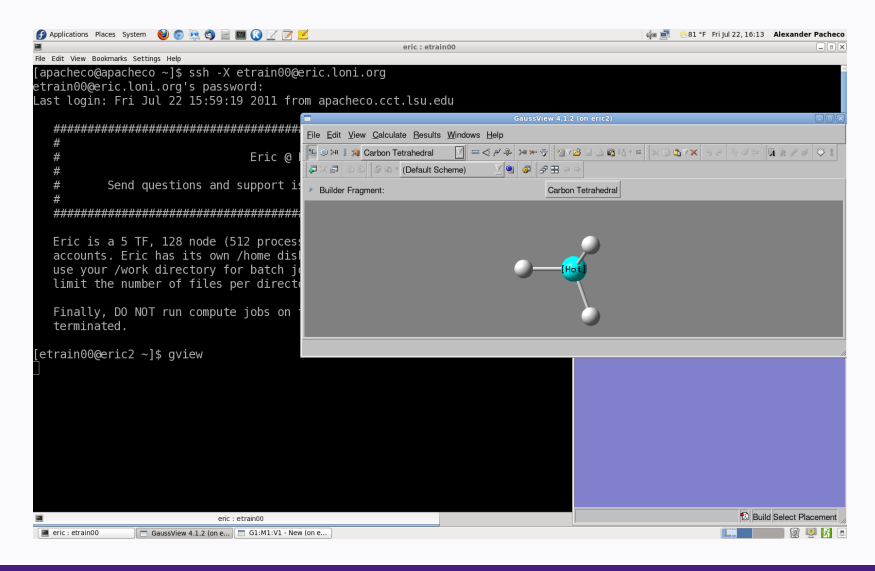

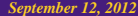

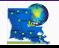

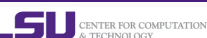

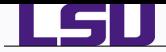

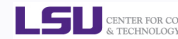

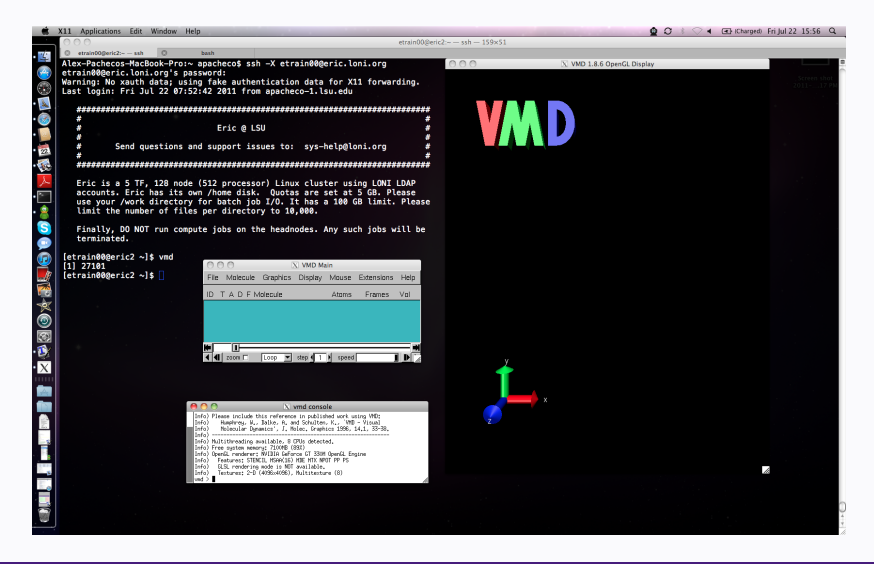

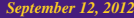

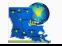

*HPC Training: Fall 2012 16 / 62*

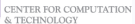

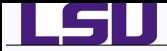

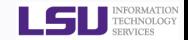

## ● Download and Install

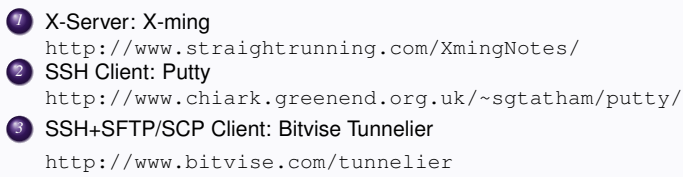

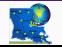

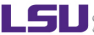

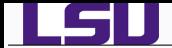

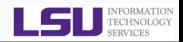

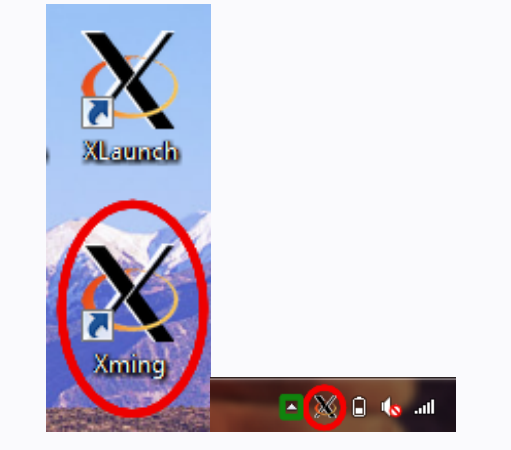

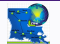

*HPC Training: Fall 2012 18 / 62*

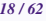

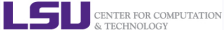

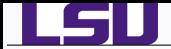

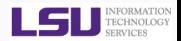

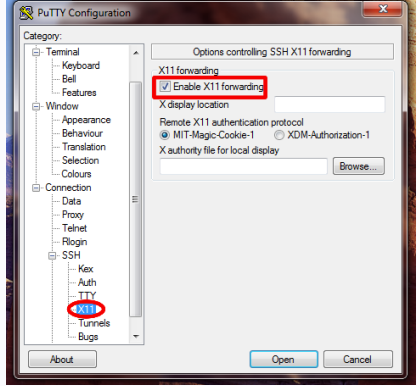

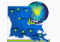

*HPC Training: Fall 2012 19 / 62*

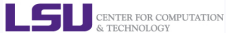

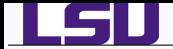

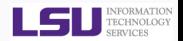

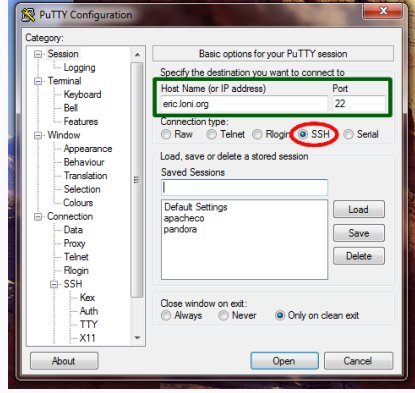

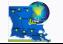

*HPC Training: Fall 2012 19 / 62*

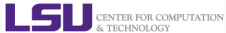

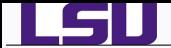

### *Putty with X11*

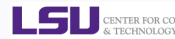

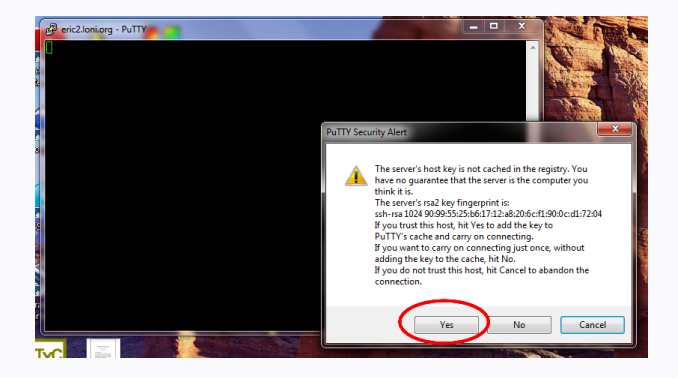

#### *HPC User Environment, Job Management with PBS/Loadleveler September 12, 2012*

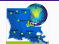

*HPC Training: Fall 2012 19 / 62*

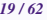

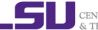

CENTER FOR COMPUTATION & TECHNOLOGY

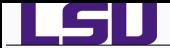

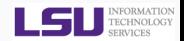

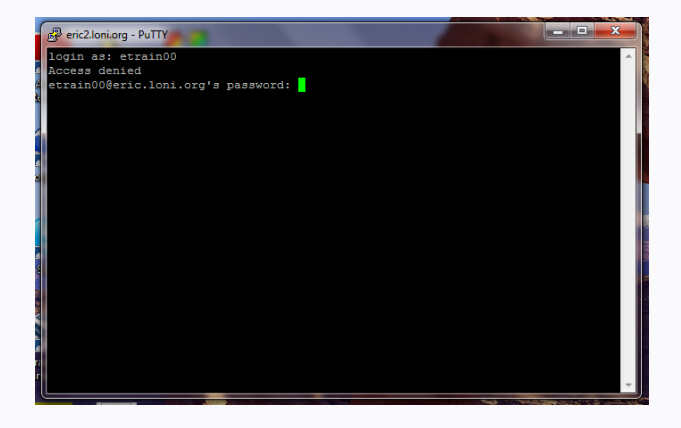

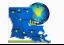

*HPC Training: Fall 2012 19 / 62*

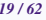

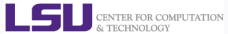

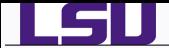

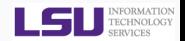

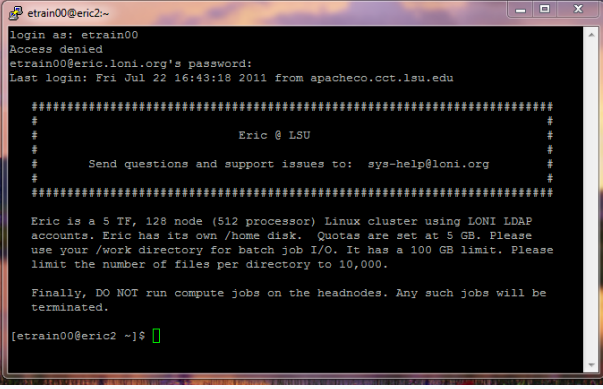

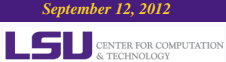

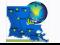

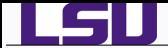

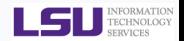

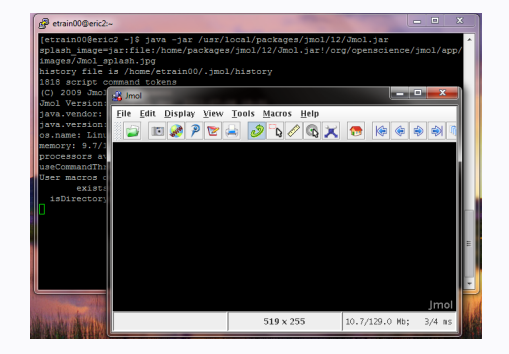

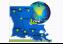

*HPC Training: Fall 2012 19 / 62*

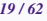

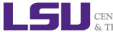

CENTER FOR COMPUTATION & TECHNOLOGY

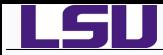

#### *Configure Tunnelier/SSH Client to Tunnel X11 Connections*

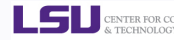

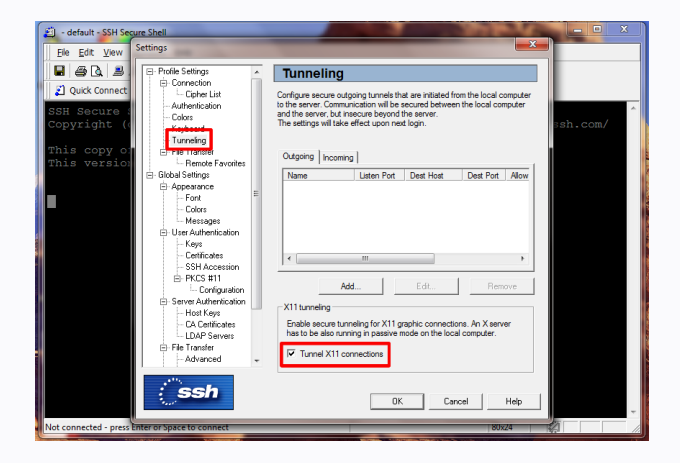

*HPC User Environment, Job Management with PBS/Loadleveler September 12, 2012* 

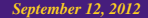

CENTER FOR COMPUTATION & TECHNOLOGY

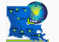

*HPC Training: Fall 2012 20 / 62*

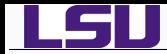

#### *Configure Tunnelier/SSH Client to Tunnel X11 Connections*

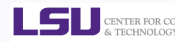

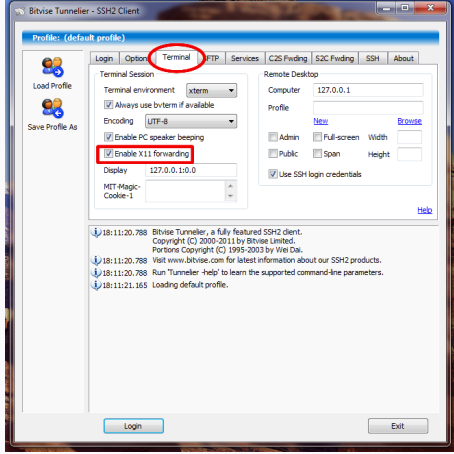

*HPC User Environment, Job Management with PBS/Loadleveler* September 12, 2012 2012

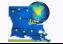

*HPC Training: Fall 2012 20 / 62*

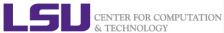

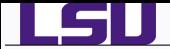

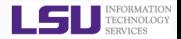

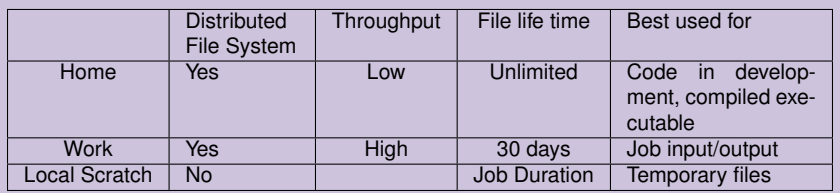

# **•** Tips

- Never write job output to your home directory
- Do not write temporary files to /tmp, use local scratch or work space
- Work space is not for long term storage. Files are purged peridocally
- Use **rmpurge** to delete large amount of files.

<span id="page-26-0"></span>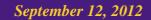

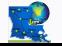

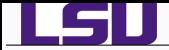

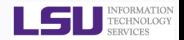

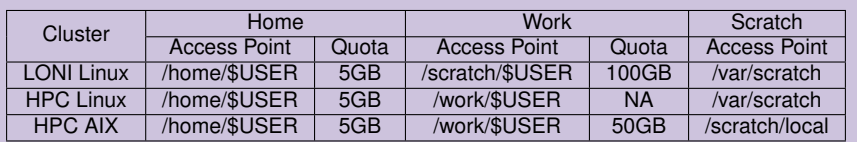

- No quota is enforced on the work space of QueenBee
- Work directory is created within an hour of first login
- Check current disk usage
- Linux: showquota
- AIX: quota

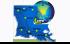

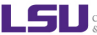

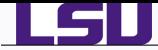

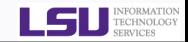

#### Exercise 1

- Log in to any cluster
- Check your disk quota

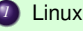

- **1** Linux: showquota
- *2* AIX: quota
- Copy the traininglab directory

cp -r /home/apacheco/traininglab .

- If you are not familiar with working on a Linux/Unix system
	- - *1* HPC Training Next Week (Sep 19, 2012) Introduction to Linux.
		- *2* HPC Training Week after next (Sep 26, 2012) Bash Shell Scripting.
		- Loni Moodle course @ <https://docs.loni.org/moodle>: HPC104 or HPC105.

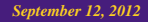

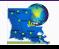

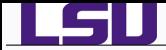

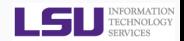

- **•** Environment variables
	- PATH: where to look for executables
	- LD\_LIBRARY\_PATH: where to look for shared libraries
	- Other custom environment variables needed by various software
- **SOFTENV** is a software that is used to set up these environment variables on all the clusters
	- More convenient than setting numerous environment variables in .bashrc or .cshrc

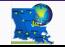

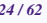

<span id="page-29-0"></span>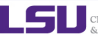

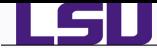

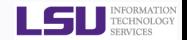

Command softenv lists all packages that are managed by **SOFTENV**

```
[apacheco@eric2 ~]$ softenv
SoftEnv version 1.6.2
----------------------------------------------------------------------------
These are the macros available:
   @default
These are the keywords explicitly available:
    +ImageMagick-6.4.6.9-intel-11.1
                                   @types: Applications Visualization @name:
                                     ...
    +NAMD-2.6-intel-11.1-mvapich-1.1
                                    @types: Applications @name: NAMD @version:
                                      ...
    +NAMD-2.7b2-intel-11.1-mvapich-1.1
                                    @types: Applications @name: NAMD @version:
                                      ...
```
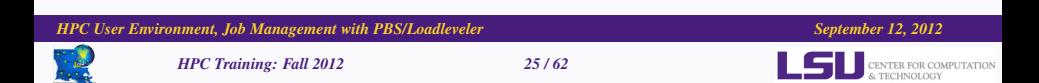

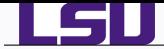

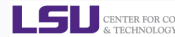

#### **O** Use -k option with softenv

```
[apacheco@eric2 ~]$ softenv -k gaussian
SoftEnv version 1.6.2
...
Search Regexp: gaussian
----------------------------------------------------------------------------
These are the macros available:
These are the keywords explicitly available:
   +gaussian-03 @types: Applications Chemistry @name:
                                   Gaussian @version: 03 @build: @internal:
                                   ...
   +gaussian-09 @types: Applications Chemistry @name:
                                   Gaussian @version: 09 @build: @internal:
                                   ...
   +gaussview-4.1.2 @types: Applications Chemistry @name:
                                   GaussView @version: 4.1.2 @build: - @about:
                                   ...
These are the keywords that are part of the software tree,
however, it is not suggested that you use these:
```
*HPC User Environment, Job Management with PBS/Loadleveler* September 12, 2012

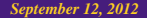

CENTER FOR COMPUTATION & TECHNOLOGY

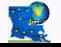

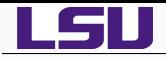

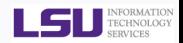

- Setting up environment variables to use a certain package in the current session only.
	- Remove a package: soft add <key>
	- Add a package: soft add <key>

[apacheco@eric2 ~]\$ which g09 /usr/local/packages/gaussian09/g09/g09 [apacheco@eric2 ~]\$ soft delete +gaussian-09 [apacheco@eric2 ~]\$ which g09 /usr/bin/which: no g09 in (/home/apacheco/bin:... [apacheco@eric2 ~]\$ soft add +gaussian-03 [apacheco@eric2 ~]\$ which g03 /usr/local/packages/gaussian03/g03/g03

*HPC User Environment, Job Management with PBS/Loadleveler* September 12, 2012

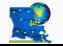

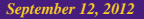

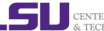

& TECHNOLOGY

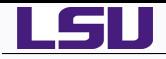

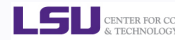

- Setting up the environment variables to use a certain software package(s).
	- First add the key to \$HOME/.soft.
	- Execute resoft at the command line.

```
[apacheco@eric2 ~]$ cat .soft
#
# This is the .soft file.
...
+mvapich-1.1-intel-11.1
+intel-fc-11.1
+intel-cc-11.1
+espresso-4.3.1-intel-11.1-mvapich-1.1
+gaussian-09
+lmto-intel-11.1
+nciplot-intel-11.1
+gaussview-4.1.2
+imol-12+vmd-1.8.6
+xcrysden-1.5.24-gcc-4.3.2
+tcl-8.5.8-intel-11.1
+gamess-12Jan2009R1-intel-11.1
+nwchem-5.1.1-intel-11.1-mvapich-1.1
+cpmd-3.11.1-intel-11.1-mvapich-1.1
@default
[apacheco@eric2 ~]$ resoft
```
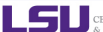

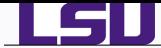

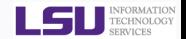

#### **O** soft-dbq shows which variables are set by a SOFTENV key

```
[apacheco@eric2 ~]$ soft-dbq +espresso-4.3.1-intel-11.1-mvapich-1.1
This is all the information associated with
the key or macro +espresso-4.3.1-intel-11.1-mvapich-1.1.
-------------------------------------------
Name: +espresso-4.3.1-intel-11.1-mvapich-1.1
Description: @types: Applications @name: Quantum Espresso @version: 4.3.1 @build: ...
Flags: none
Groups: none
Exists on: Linux
-------------------------------------------
On the Linux architecture,
the following will be done to the environment:
  The following environment changes will be made:
    ESPRESSO_PSEUDO = /usr/local/packages/espresso/4.3.1/intel-11.1-mvapich-1.1/pseudo
    ESPRESSO_ROOT = /usr/local/packages/espresso/4.3.1/intel-11.1-mvapich-1.1
    ESPRESSO_TMPDIR = /work/${USER}
    PATH = ${PATH}:/usr/local/packages/espresso/4.3.1/intel-11.1-mvapich-1.1/bin
-------------------------------------------
```
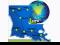

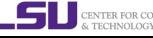

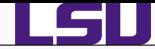

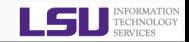

#### Exercise 2: Use Softenv

- Find the key for VISIT (a visualization package).
- Check what variables are set through the key.
- Set up your environment to use VISIT.
- $\bullet$  Check if the variables are correctly set by using which visit.

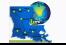

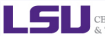

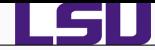

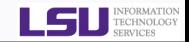

#### Exercise 2: Use Softenv

● Find the key for VISIT (a visualization package).

```
softenv -k visit
```
• Check what variables are set through the key.

```
soft-dbq +visit
```
**•** Set up your environment to use VISIT.

```
soft add +visit
```
 $\bullet$  Check if the variables are correctly set by using which visit.

/usr/local/packages/visit/bin/visit

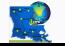

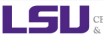

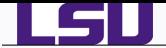

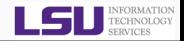

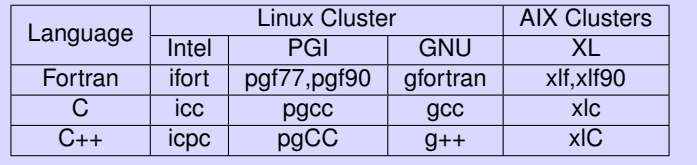

- Usage: <compiler> <options> <your\_code>
	- ◆ Example: icc -O3 -o myexec mycode.c
- Some compilers options are architecture specific
	- ◆ Linux: EM64T, AMD64 or X86\_64
	- AIX: power5,power7 or powerpc

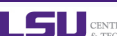

CENTER FOR COMPUTATION & TECHNOLOGY

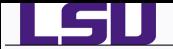

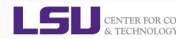

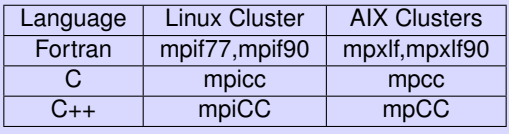

- Usage: <compiler> <options> <your\_code>
	- ◆ Example: mpif90 -O2 -o myexec mycode.f90
- **On Linux clusters** 
	- ♦ Only one compiler for each language
	- ◆ There is no intel\_mpicc or pg\_mpicc
- There are many different versions of MPI compilers on Linux clusters
	- ♦ Each of them is built around a specific compiler
	- Intel, PGI or GNU
- It is extremely important to compile and run you code with the same version!!!

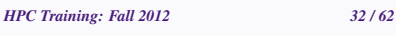

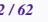

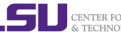

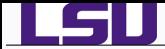

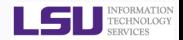

- Use the default version if possible
- These MPI compilers are actually wrappers
	- ♦ They still use the compilers we've seen on the previous slide
		- $\star$  Intel, PGI or GNU
	- ♦ They take care of everything we need to build MPI codes
		- $\bigstar$  Head files, libraries etc.
	- $\blacklozenge$  What they actually do can be reveal by the  $\neg$ show option

```
[apacheco@eric2 ~]$ mpif90 -show
ln -s /usr/local/packages/mvapich/1.1/intel-11.1/include/mpif.h mpif.h
ifort -fPIC -L/usr/local/ofed/lib64 -Wl,-rpath-link -Wl, \
  /usr/local/packages/mvapich/1.1/intel-11.1/lib/shared \
 -L/usr/local/packages/mvapich/1.1/intel-11.1/lib/shared \
 -L/usr/local/packages/mvapich/1.1/intel-11.1/lib \
 -lmpichf90nc -lmpichfarg -lmpich -L/usr/local/ofed/lib64 \
 -Wl,-rpath=/usr/local/ofed/lib64 -libverbs -libumad -lpthread -lpthread -lrt -limf
rm -f mpif.h
```
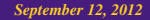

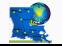

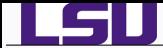

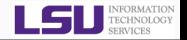

- **O** Installed under /usr/local/packages
- Most of them managed by SOFTENV
	- ♦ Numerical and utility libraries
		- FFTW, HDF5, NetCDF, PetSc, Intel MKL
	- Computational Chemistry
		- Amber, CPMD, Gaussian, GAMESS, Gromacs, LAMMPS, NAMD, **NWCHEM**
	- Visualization
		- GaussView, VisIt, VMD
	- Profiling/debugging tools
		- DDT, Tau, TotalView
	- · · ·
- User Requested Packages
	- We install user requested packages either in user's home directory or system wide depending on usage

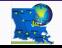

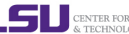

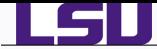

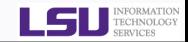

#### Exercise 3: Compiling a code

# **1** Serial Code

- On Linux cluster, add the soft keys for either Intel  $(+i$ ntel-fc-11.1) or GCC  $(+qcc-4.3.2)$
- $\bullet$  Compile hello.  $f90$  with a compiler of your choice

• Run the executable from the command line

# *<sup>2</sup>* Parallel Code

- On Linux cluster, find the appropriate key for mpi implementation of the above compiler
- Compile hello mpi.f90
- Do Not run the parallel code, we'll use a script to submit to a job manager

*HPC User Environment, Job Management with PBS/Loadleveler* September 12, 2012 35-622 35-622 35-622 35-622 35-622 35-622 35-622 35-622 35-622 35-622 35-62 35-62 35-62 35-62 35-62 35-62 35-62 35-62 35-62 35-62 35-62 35-62 3

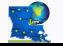

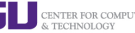

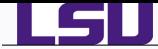

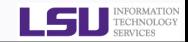

#### Exercise 3: Compiling a code

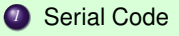

- On Linux cluster, add the soft keys for either Intel  $(+i$ ntel-fc-11.1) or GCC  $(+qcc-4.3.2)$
- $\bullet$  Compile hello.  $f90$  with a compiler of your choice ifort -o hello hello.f90 xlf90 -o hello hello.f90
- Run the executable from the command line ./hello

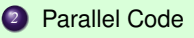

- On Linux cluster, find the appropriate key for mpi implementation of the above compiler
- Compile hello mpi.f90 mpif90 -o hellompi hello\_mpi.f90
- Do Not run the parallel code, we'll use a script to submit to a job manager

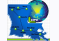

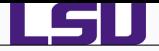

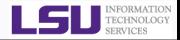

# *1* [Hardware Overview](#page-2-0)

# *2* [User Environment](#page-12-0)

- [Accessing LONI & LSU HPC clusters](#page-13-0)
- **•** [File Systems](#page-26-0)
- [Software Management](#page-29-0)

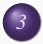

# *3* [Job Management](#page-43-0)

- **[Queues](#page-44-0)**
- **[Job Manager Commands](#page-53-0)**
- **[Job Types](#page-56-0)**
- **[Job Submission Scripts](#page-58-0)**
- **[Job Monitoring & Manipulation](#page-64-0)**

# *4* [HPC Help](#page-69-0)

*HPC User Environment, Job Management with PBS/Loadleveler* September 12, 2012 36-622 36/62

<span id="page-43-0"></span>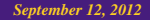

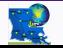

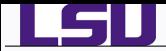

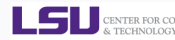

- A cluster is a group of computers (nodes) that works together closely
- **•** Type of nodes
	- ♦ Head node
	- ◆ Multiple Compute nodes
- **O** Multi User Environment
- **•** Each user may have multiple jobs running simultaneously.

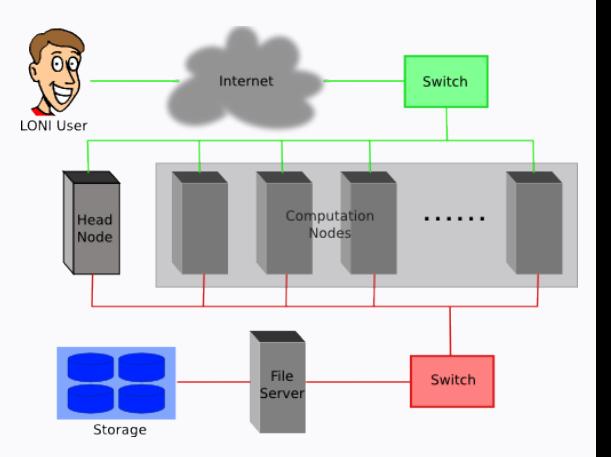

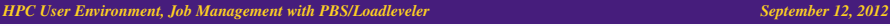

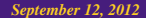

<span id="page-44-0"></span>CENTER FOR COMPUTATION & TECHNOLOGY

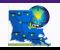

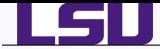

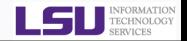

- A software that manages resources (CPU time, memory, etc) and schedules job execution
	- ◆ Linux Clusters: Portable Batch System (PBS)
	- AIX Clusters: Loadleveler
- A job can be considered as a user's request to use a certain amount of resources for a certain amount of time
- **•** The batch queuing system determines
	-
	- *1* The order jobs are executed
		- *2* On which node(s) jobs are executed

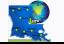

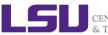

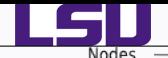

### *A Simplified View of Job Scheduling*

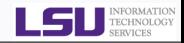

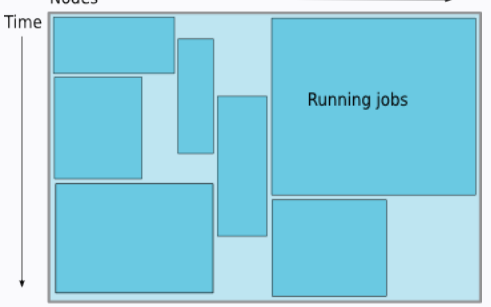

#### Waiting jobs

Map jobs onto the node-time  $\bullet$ space

- **•** Assuming CPU time is the only resource
- Need to find a balance between
	- **•** Honoring the order in which jobs are received
	- **•** Maximizing resource utilization

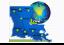

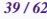

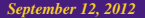

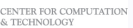

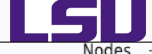

# *Backfilling*

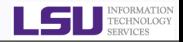

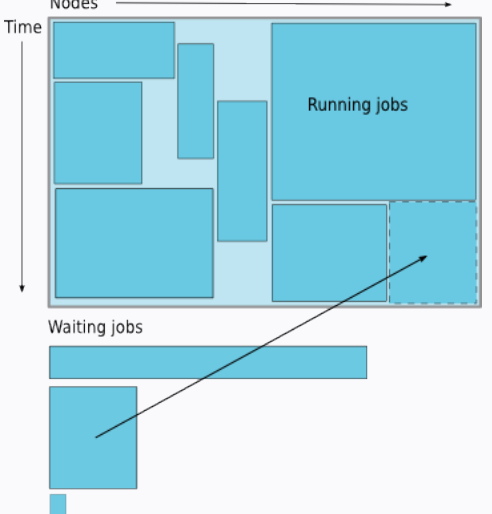

- A strategy to improve utilization
	- Allow a job to jump ahead of others when there are enough idle nodes
	- Must not affect the estimated start time of the job with the highest priority
- Enabled on all LONI and LSU HPC clusters

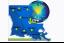

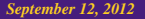

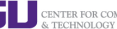

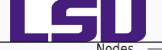

### *How much time Should I request?*

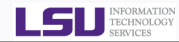

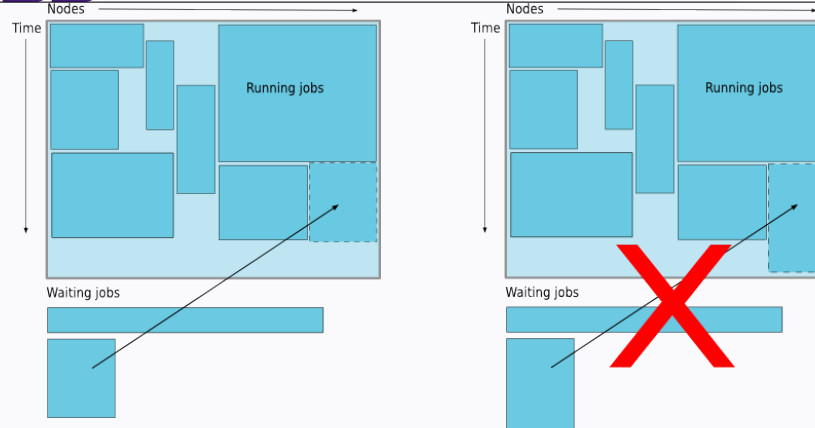

- Ask for an amount of time that is
	- Long enough for your job to complete
	- As short as possible to increase the chance of backfilling

*HPC User Environment, Job Management with PBS/Loadleveler* September 12, 2012 41-62 *September 12, 2012* 

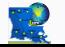

*HPC Training: Fall 2012 41 / 62*

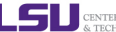

CENTER FOR COMPUTATION & TECHNOLOGY

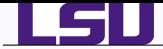

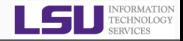

- **•** There are more than one job queue
- **•** Each job queue differs in
	- Number of available nodes
	- **•** Maximum run time
	- Maximum running jobs per user
- **•** The main purpose is to maximize utilization

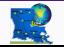

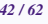

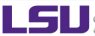

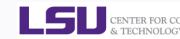

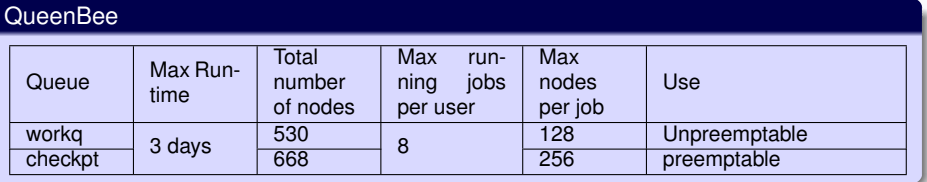

### Other Clusters

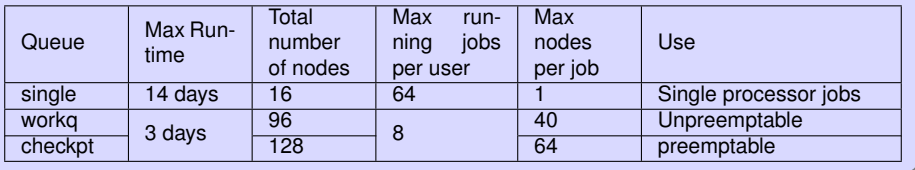

*HPC User Environment, Job Management with PBS/Loadleveler* September 12, 2012 *September 12, 2012* 

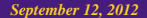

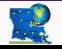

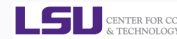

#### **Tezpur**

LSU

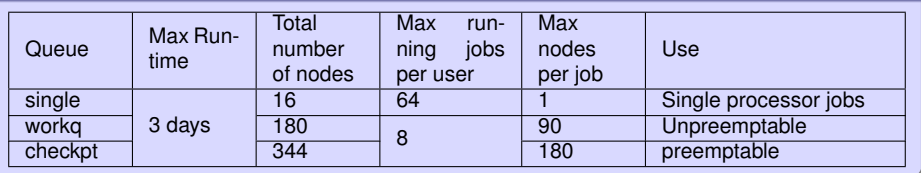

#### Philip

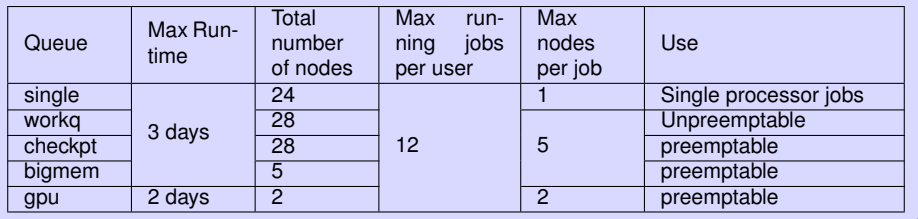

*HPC User Environment, Job Management with PBS/Loadleveler September 12, 2012 September 12, 2012* 

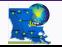

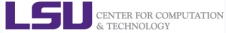

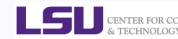

### Pandora

LSU

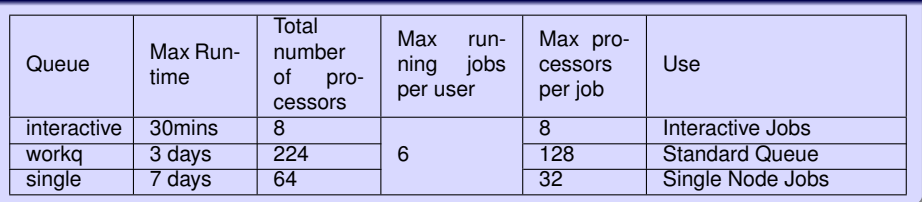

*HPC User Environment, Job Management with PBS/Loadleveler September 12, 2012* 5. September 12, 2012

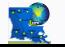

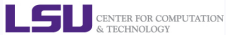

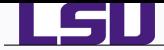

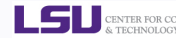

- **Queue querying** 
	- Check how busy the cluster is
- **o** Job submission
- **•** Job monitoring
	- Check job status (estimated start time, remaining run time, etc)
- **o** Job manipulation
	- Cancel/Hold jobs

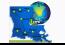

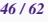

<span id="page-53-0"></span>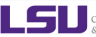

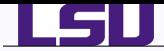

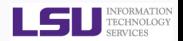

- **O** gfree: show number of free, busy and queued nodes
- qfreeloni: run qfree on all LONI Linux clusters

```
[apacheco@eric2 ~]$ qfree
PBS total nodes: 128, free: 49, busy: 79, down: 0, use: 61\%
PBS workq nodes: 96, free: 40, busy: 28, queued: 0
PBS checkpt nodes: 104, free: 40, busy: 35, queued: 0
PBS single nodes: 32, free: 9 *36, busy: 16, queued: 366
[apacheco@eric2 ~]$ qfreeloni
-------- qb --------
PBS total nodes: 668, free: 3, busy: 647, down: 18, use: 96\%
PBS workq nodes: 530, free: 0, busy: 278, queued: 367
PBS checkpt nodes: 668, free: 1, busy: 369, queued: 770
-------- eric --------
PBS total nodes: 128, free: 49, busy: 79, down: 0, use: 61\%
PBS workq nodes: 96, free: 40, busy: 28, queued: 0
PBS checkpt nodes: 104, free: 40, busy: 35, queued: 0
PBS single nodes: 32, free: 9 *36, busy: 16, queued: 366
-------- louie --------
PBS total nodes: 128, free: 44, busy: 83 *2, down: 1, use: 64\%
PBS workq nodes: 104, free: 40, busy: 0, queued: 0
PBS checkpt nodes: 128, free: 44, busy: 82, queued: 50
PBS single nodes: 32, free: 7 *26, busy: 2, queued: 0
-------- oliver --------
PBS total nodes: 128, free: 74, busy: 52, down: 2, use: 40\%
PBS workq nodes: 62, free: 8, busy: 11, queued: 0
...
```
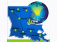

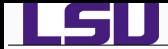

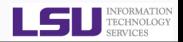

**O** Command: llclass

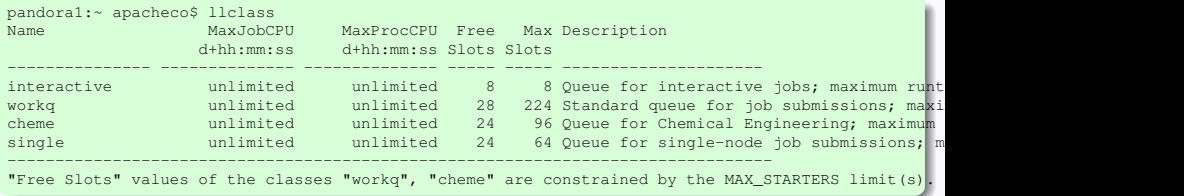

*HPC User Environment, Job Management with PBS/Loadleveler* September 12, 2012 *September 12, 2012* 

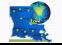

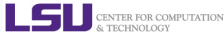

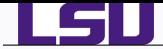

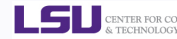

#### Interactive Jobs

- Set up an interactive environment on compute nodes for users
	- Advantage: can run programs interactively
	- Disadvantage: must be present when job starts
- **Purpose: testing and debugging code. Do not run jobs on head node!!!**

```
qsub -I -V -l walltime=<hh:mm:ss>,nodes=<# of
nodes>:ppn=cpu -A <your allocation> -q <queue name>
```
- On QueenBee, cpu=8
- Other LONI Clusters: cpu=4 (parallel jobs)
- $\bullet$  To enable X-forwarding: add  $-x$

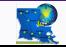

<span id="page-56-0"></span>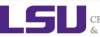

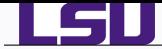

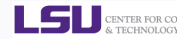

### Batch Jobs

- Executed using a batch script without user intervention
	- Advantage: system takes care of running the job
	- Disadvantage: can change sequence of commands after submission
- Useful for Production runs

```
qsub <job script>
```

```
llsubmit <job script>
```
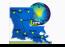

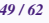

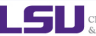

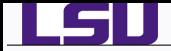

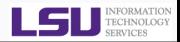

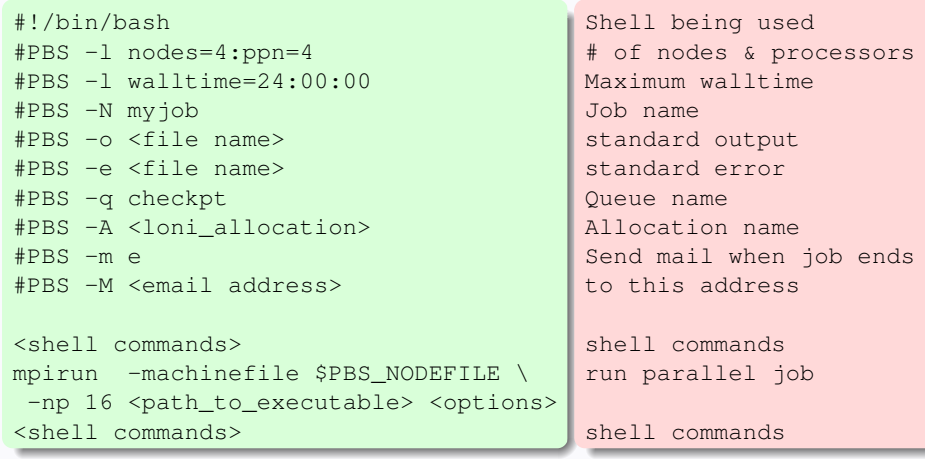

<span id="page-58-0"></span>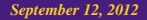

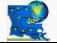

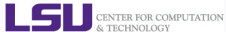

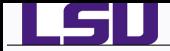

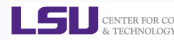

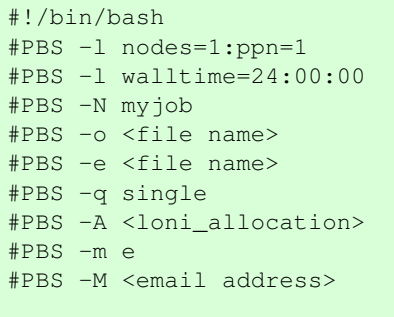

<shell commands> <path\_to\_executable> <options> <shell commands>

Shell being used # of nodes & processors Maximum walltime Job name standard output standard error Use single queue Allocation name Send mail when job ends to this address

shell commands run parallel job shell commands

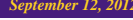

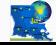

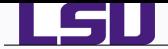

<shell commands>

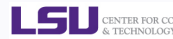

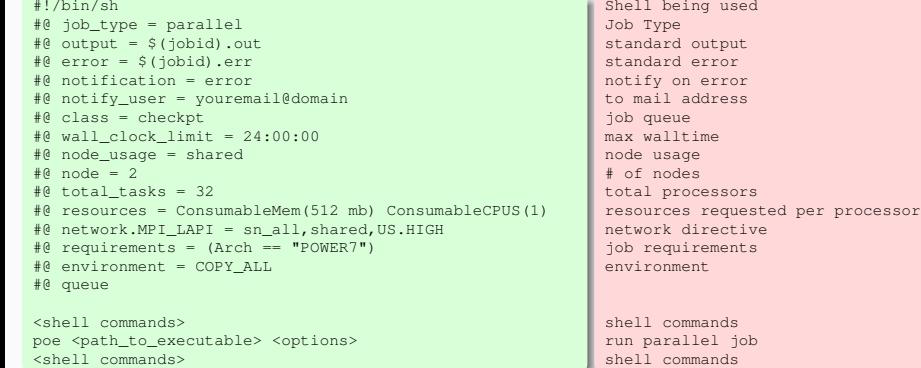

*HPC User Environment, Job Management with PBS/Loadleveler* September 12, 2012 52/62/62/62/62/62/62/62/62/62/62/62

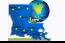

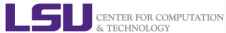

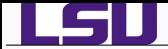

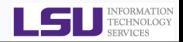

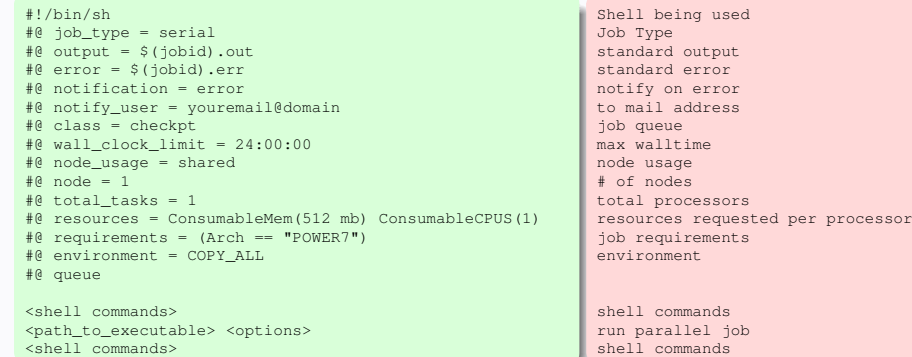

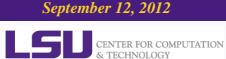

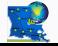

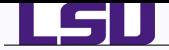

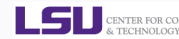

### **O** On Pandora:

- $\bullet$  #@ resources = ConsumableMem(512 mb) ConsumableCPUS(1) is required
- $\bullet$  #@ requirements = (Arch == "POWER7")
- $\bullet$  #@ network.MPI LAPI = sn all, shared, US, HIGH

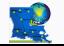

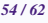

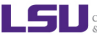

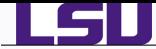

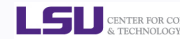

#### Exercise 4: Job Submission

- **.** Write a job submission script to execute the hello\_mpi program.
- Submit the script to the job manager.

*HPC User Environment, Job Management with PBS/Loadleveler* September 12, 2012 55-622 *September 12, 2012* 

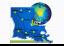

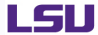

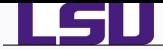

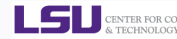

#### Linux Clusters

- showstart <job id>
	- ♦ Check estimated time when job can start
- When can the estimated time change
	- ♦ Higher priority job gets submitted
	- Running jobs terminate earlier than time requested
	- ♦ System has trouble starting your job

```
qstat <options> <job id>
```
- ♦ Show information on job status
- $\blacklozenge$  All jobs displayed if  $\lt$  job id> is omitted
- qstat -u <username>: Show jobs belonging to <username>
- $\bullet$  qstat -a <job id>: Display in an alternative format

```
qshow <job id>
```
 $\blacklozenge$  Show information of running job  $\lt\neg$  idealshed running on and CPU load

<span id="page-64-0"></span>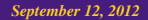

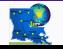

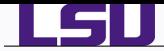

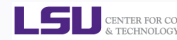

#### showbf -c <queue>

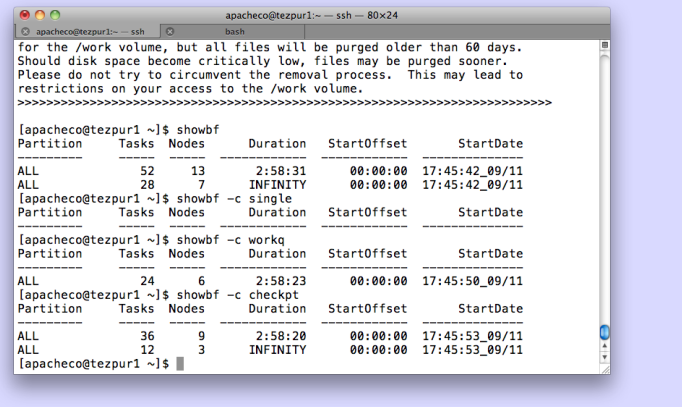

*HPC User Environment, Job Management with PBS/Loadleveler* September 12, 2012 57/62*2012* 57/62*2012* 

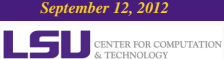

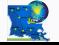

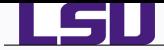

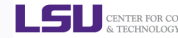

### **AIX Clusters**

- **O** llq <options> <job id>
	- All jobs are displayed if  $\leq$ job id> is omitted
	- Display detailed information:  $\ln q 1$  <job  $\ln 4$
	- Check estimated start time:  $\log$  -s  $\leq$ job id>
	- Show jobs from a specific user:  $11q -u$  <username>

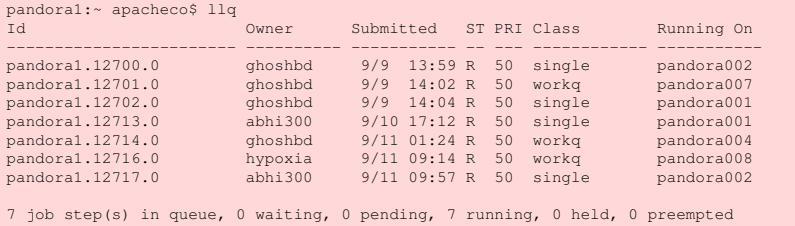

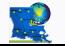

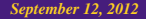

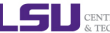

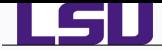

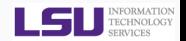

### AIX Clusters

#### showllstatus.py: Show job status and node running on

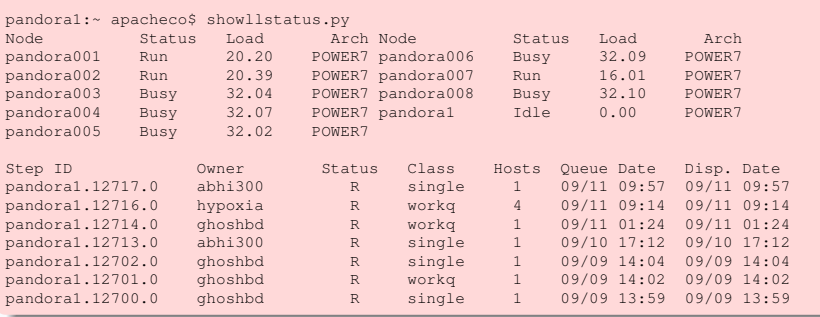

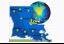

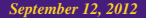

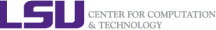

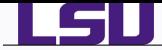

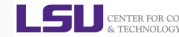

### Linux Clusters

- 
- 
- 
- **O** qdel <job id> **Cancel a running or queued job**
- qhold <job id> Put a queued job on hold
- **O** qrls <job id> **Resume a held job**

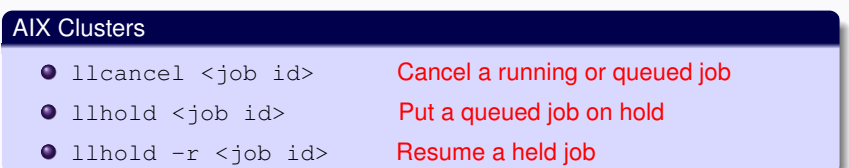

*HPC User Environment, Job Management with PBS/Loadleveler September 12, 2012 September 12, 2012* 

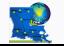

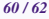

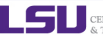

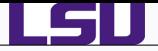

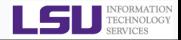

# *1* [Hardware Overview](#page-2-0)

# *2* [User Environment](#page-12-0)

- [Accessing LONI & LSU HPC clusters](#page-13-0)
- **•** [File Systems](#page-26-0)
- [Software Management](#page-29-0)

# *3* [Job Management](#page-43-0)

- **O** [Queues](#page-44-0)
- **[Job Manager Commands](#page-53-0)**
- **[Job Types](#page-56-0)**
- **[Job Submission Scripts](#page-58-0)**
- **[Job Monitoring & Manipulation](#page-64-0)**

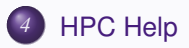

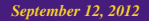

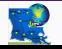

<span id="page-69-0"></span>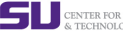

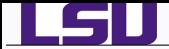

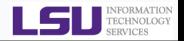

## **O** User's Guide

- ◆ HPC: <http://www.hpc.lsu.edu/help>
- LONI: [https://docs.loni.org/wiki/Main\\_Page](https://docs.loni.org/wiki/Main_Page)

# **O** Contact us

- Email ticket system: sys-help@loni.org
- Telephone Help Desk: 225-578-0900
- Walk-in consulting session at Middleton Library
	- $\star$  Tuesdays and Thursdays only
- Instant Messenger (AIM, Yahoo Messenger, Google Talk)
	- $\star$  Add "Isuhpchelp"

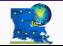

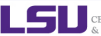